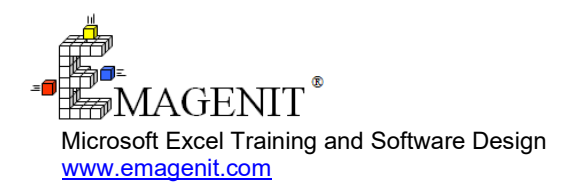

For a video presentation of our class, please visit

<https://emagenit.com/beginningexcel.htm> >

Questions? 1.805.498.7162

# **Beginning Excel for Business and Industry**

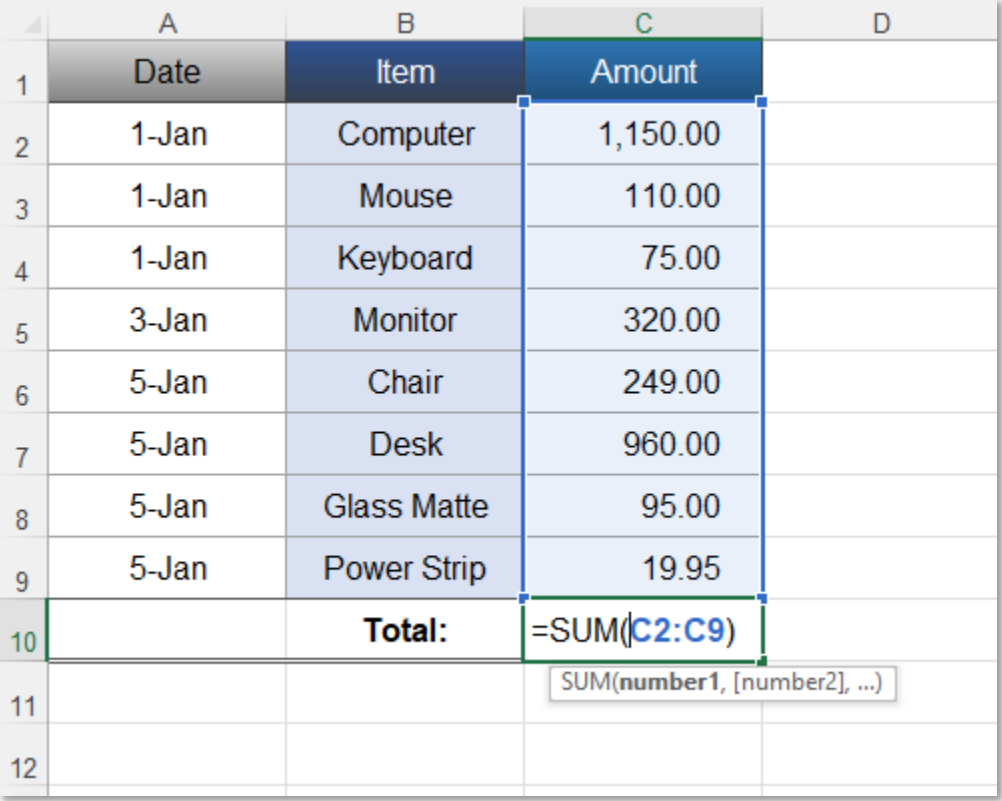

Learn the key Excel topics and problem solving skills you need to quickly accomplish everyday Excel workplace tasks.

# **How our class can help you.**

Our 1-day class shows you the Excel skills needed to perform a variety of tasks in today's workplace. Businesses and organizations more than ever expect a higher degree of Excel skills than just a few years ago and our class will deliver for you.

We cover the Excel basics like entering data, worksheet formatting, copying / pasting, sorting, and filtering data.

Our class also covers need to know topics like problem layout, formula / function construction, dragging and filling formulas, and basic chart design.

Join us and our class will show you the skill sets you need to get up and running in Excel fast.

# **Key Excel topics covered in class.**

- How to control Excel's Ribbon, dialog boxes, shortcut menus, and help
- Controlling and selecting workbooks, worksheets, and cells
- Typing, filling, and setting the number format of worksheet data
- How to format worksheets, merge cells, and make useful forms
- Creating and using shapes and pictures to enhance a worksheet's content
- Design rules for worksheet tables that store data
- How to layout a problem on the worksheet and build formulas to calculate it
- Using worksheet functions to quickly calculate data
- Using Excel's filter, sort, and totaling tools to report data
- Copying and pasting worksheet data, charts, shapes, pictures...
- Creating basic chart reports in Excel
- Printing worksheet data and charts

# **Excel skills needed for our class.**

Select this Excel training if you or your group have:

- Performed basic computer operations like typing and using the mouse
- Never opened Microsoft Excel or have just seen it
- Never heard of a workbook, worksheet, cell, or cell reference
- Just typed data in a cell
- Never typed formulas
- Never copied, sorted, or filtered data
- Have no idea what we just said

# **Who should attend?**

• All disciplines welcome with class problems determined by those in attendance.

# **How we run the class.**

We focus our training on what our customers need. When training begins, we analyze those needs and shift our outline appropriately. We will stress topics or add topics that our customers want. No two training sessions are ever the same with EMAGENIT.

# **Detailed class syllabus.**

#### How to Control Excel's Ribbon, Dialog Boxes, Shortcut Menus, and Help

- What is the Ribbon, a dialog box, and shortcut menu?
- The 4 mouse movements that control Excel's interface
- How to use the Ribbon, its tab system, and categories to control Excel functionality
- How to launch and use shortcut menus and dialog boxes to control Excel functionality
- How to use Excel help effectively

## How to Control and Select Workbooks, Worksheets, and Cells

- What is a workbook, worksheet, cell, row, and column and how are they used?
- How to create, open, close, name, and save workbooks
- Navigating between open workbooks and arranging their windows for easy use
- How to add, copy, move, rename, delete, and view worksheets
- Hiding and unhiding worksheets and workbooks
- How to select a cell, range, row, and column with the mouse

#### Typing, Filling, and Setting the Number Format of Worksheet Data

• What is a number format and how does Excel store data in a worksheet cell?

- Typing numeric, date, and text values in a worksheet cell
- How to quickly change the number formats for cells, rows, and columns
- Using the Flash Fill feature to automatically fill in values in a worksheet table
- Dragging and filling data down a worksheet in different patterns using AutoFill

#### Copying and Pasting Worksheet Data, Charts, Shapes... in Excel

- How to copy and paste cell or range data
- Quickly copying and pasting an entire worksheet's data to another worksheet
- Copying and pasting filtered worksheet data to another worksheet to create a report
- Copying and pasting charts, pictures, drawing shapes...
- Using Paste Special to paste specific parts of your copied information

### How to Format Worksheets, Merge Cells, and Make Useful Forms

- Resizing, inserting, deleting, hiding, and unhiding worksheet rows and columns
- Changing the font, alignment, color, and borders of a worksheet cell
- Merging worksheet cells on a worksheet
- Creating and managing comments to flag cell information
- Using all these features to create a useful form on a worksheet

#### Using Drawing Shapes and Pictures to Enhance a Worksheet's **Content**

- How to use shapes and pictures to enhance company brand, visualize products, ideas...
- Inserting drawing shapes and pictures on the worksheet
- Formatting, resizing, moving, and deleting drawing shapes and pictures
- How to crop a picture on a worksheet

## Designing Worksheet Tables to Store Data

- How Microsoft Excel can be used to store vast quantities of company data
- What is a worksheet table and how does it relate to storing and processing data in Excel?
- Worksheet table construction guidelines

### Laying Out a Worksheet Problem and Building Formulas for It

- What is a formula and how are they used to perform calculations on the worksheet?
- Laying out a problem on the worksheet so it can be calculated with formulas
- A review of absolute, mixed, and relative cell references and how to use them to build formulas
- How to use the mouse to accurately build formulas that multiply, subtract, add, and divide
- How to rapidly fill a formula down or across worksheet data
- How to edit and correct a worksheet formula

## Using Functions to Quickly Calculate Worksheet Data

- What is a function, how are they used and run, and what is an argument list?
- The basics of typing a worksheet function in a formula and running it
- What is a range reference and how to use one in a worksheet function?
- Using the SUM, MAX, MIN, AVERAGE, COUNTA, and VLOOKUP functions to calculate data
- Dragging and filling formulas with functions down or across a worksheet

## Using Excel's Filter, Sort, and Totaling Tools to Report Data

- How to sort worksheet data using values, colors...
- How to use AutoFilter to rapidly filter worksheet data for POs, IDs, Due Dates, SKUs...
- Using Remove Duplicates to remove duplicated values from worksheet data
- Using the Subtotal feature to quickly sum groups of worksheet data

### Creating Basic Chart Reports in Excel

- What is a chart and where are they created in Excel?
- Organizing your data on a worksheet so it can be used in a chart
- How to create a chart on a worksheet or chart sheet
- Performing basic formatting and editing tasks on a chart

## Printing Worksheets and Charts in Excel

- Checking the spelling on your worksheets and charts
- Setting your printing options in Excel
- Printing worksheets and charts